## **Многофункциональный информационный дисплей**

## **Процедура начала/завершения сеанса работы-Включения/Выключения**

Процедуру индикации начала/завершения сеанса работы можно отключить.

- 1. Для вызова меню CLOCK ADJUST (установка времени) нажмите кнопку SETUP (настройка) (стр. 27).
- 2. Нажмите кнопку DIM для вызова меню OPENING/ENDING CEREMONY (процедура индикации начала/завершения работы).
- 3. Для включения или отключения нажмите кнопку TRIP (пробег) или INFO (информация).
- 4. Для подтверждения своего выбора нажмите кнопку SETUP (меню).

Дисплей автоматический вернется в прежний режим работы, если после вызова меню OPENING/ENDING CEREMONY (процедура индикации начала/завершения работы) в течение приблизительно пяти секунд не была нажата ни одна кнопка.

## дисплей процедуры начала/завершения работы ВКЛ

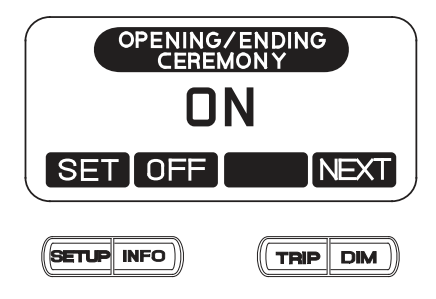

дисплей процедуры начала/завершения работы ВЫКЛ

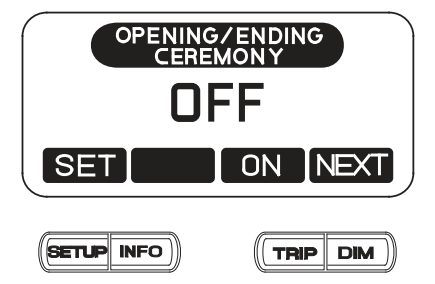